# Blitzkrieg: Unity Overview

CMSC425.01 Fall 2019

#### Administrivia

- Get started on Unity
- Review project 1
	- Variation on Roll-A-Ball tutorial
- Today take moments to work on Unity

Today's question

What do you need to know to use Unity?

## Today: Unity Blitzkrieg

- Lighting war
	- Cover ground quickly
	- Go around enemy strongholds
	- Handle those later
- In Unity
	- Get an overview
	- Leave hard concepts for later
		- Geometry, navmesh, animations
- Work along
	- Experiment with Unity

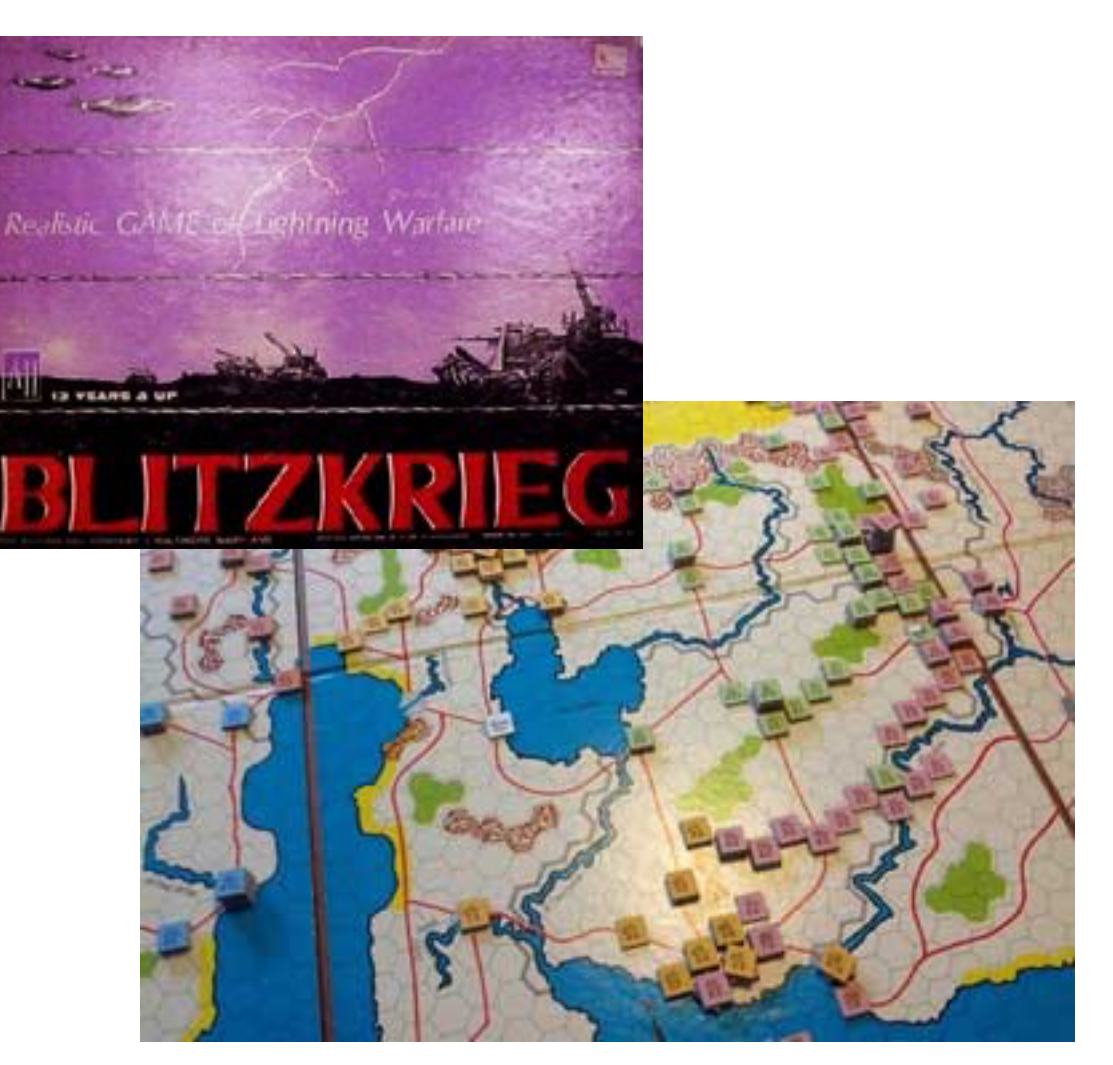

#### Avalon Hill 1965

Two steps

## **1. Build**

- Assemble resources
- Combine and layout in Unity GUI
- Create your world

## **2. Script**

- Add behaviors
- Tie game objects together

• [Project 1](http://www.cs.umd.edu/class/spring2019/cmsc425/projects/project1/Prog-Assgn-1/Part-2-Executable/)

#### Unity game structure

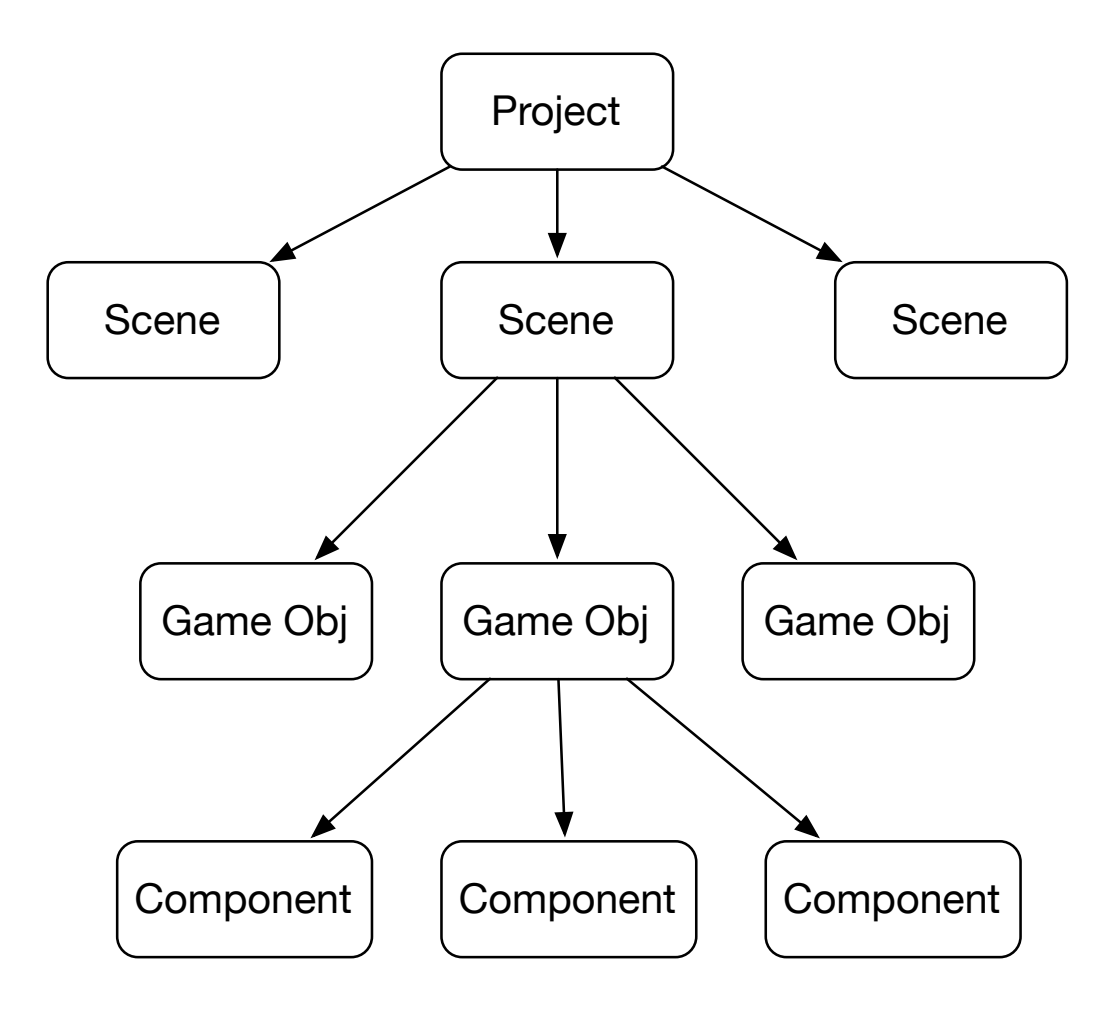

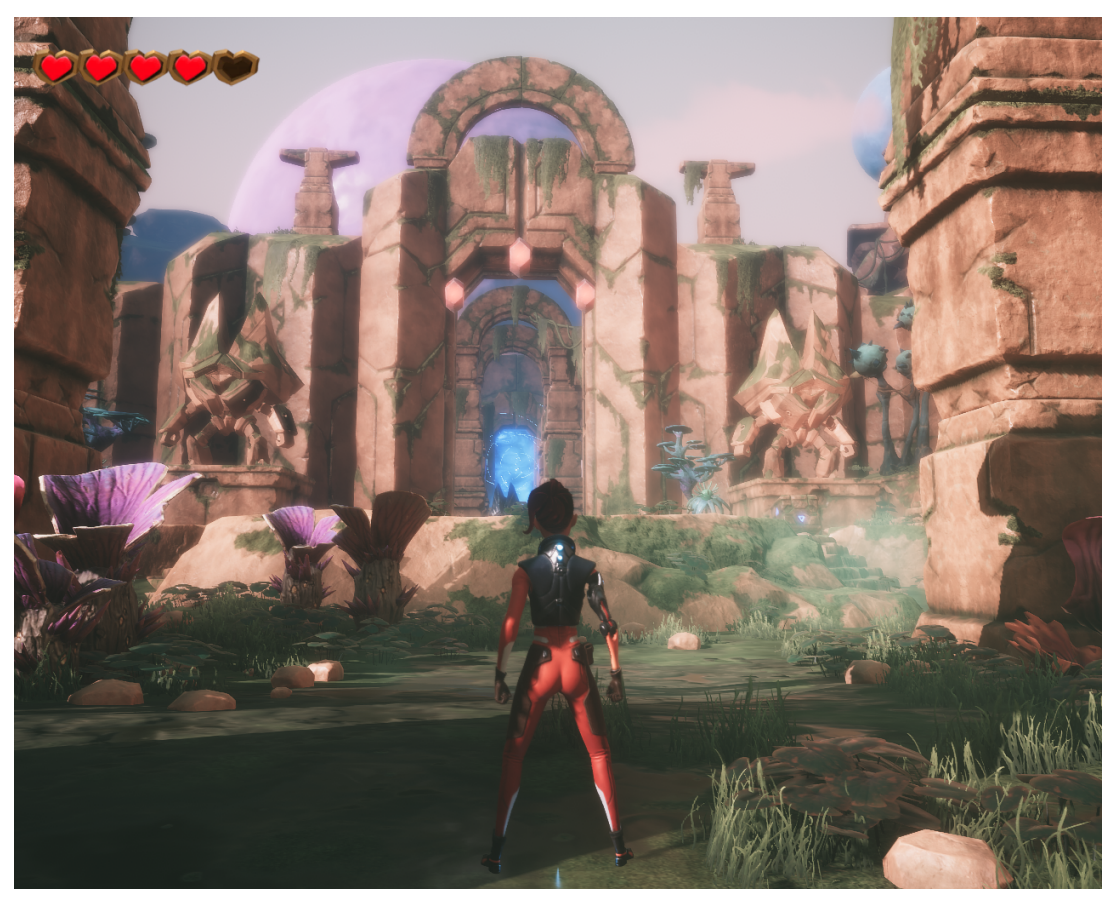

#### Unity game objects: elements of scene

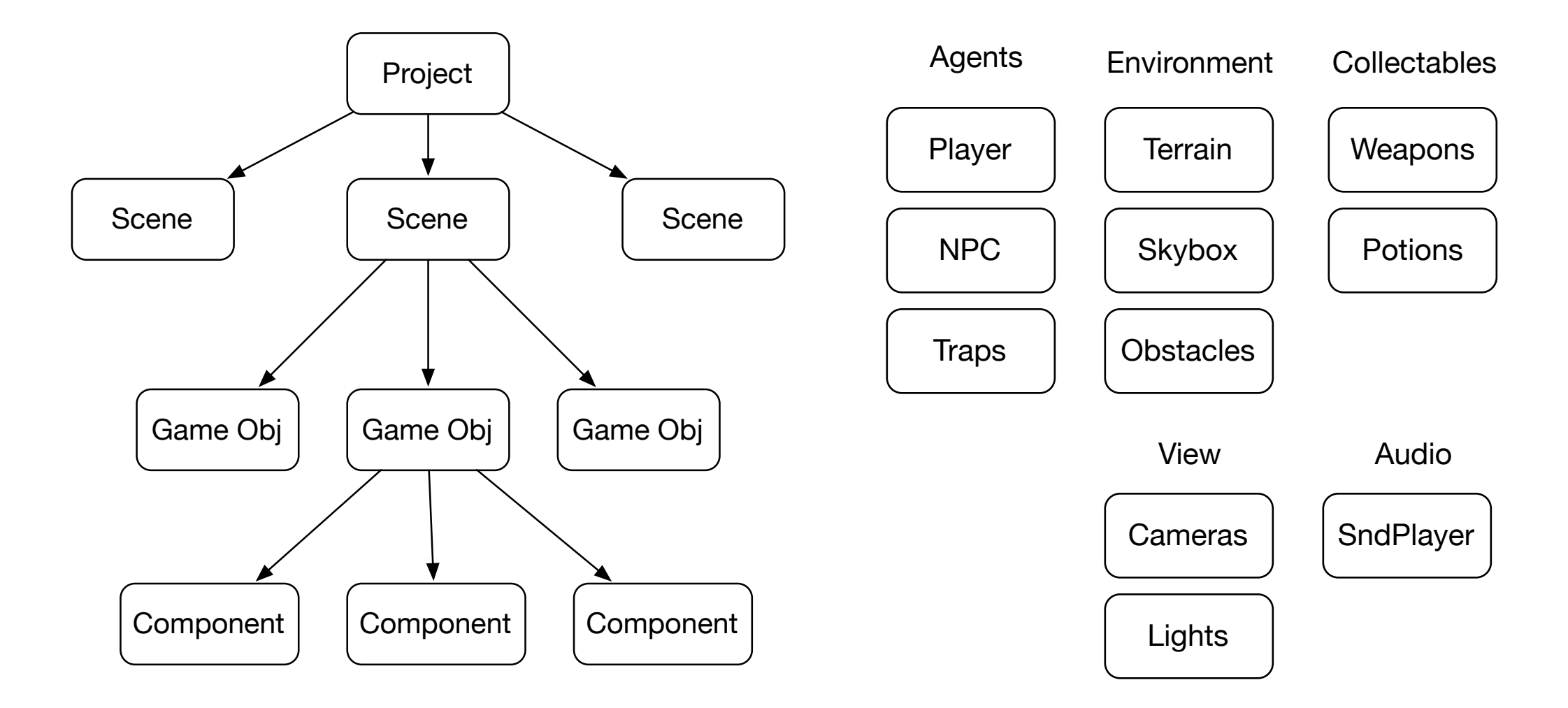

#### Unity game components

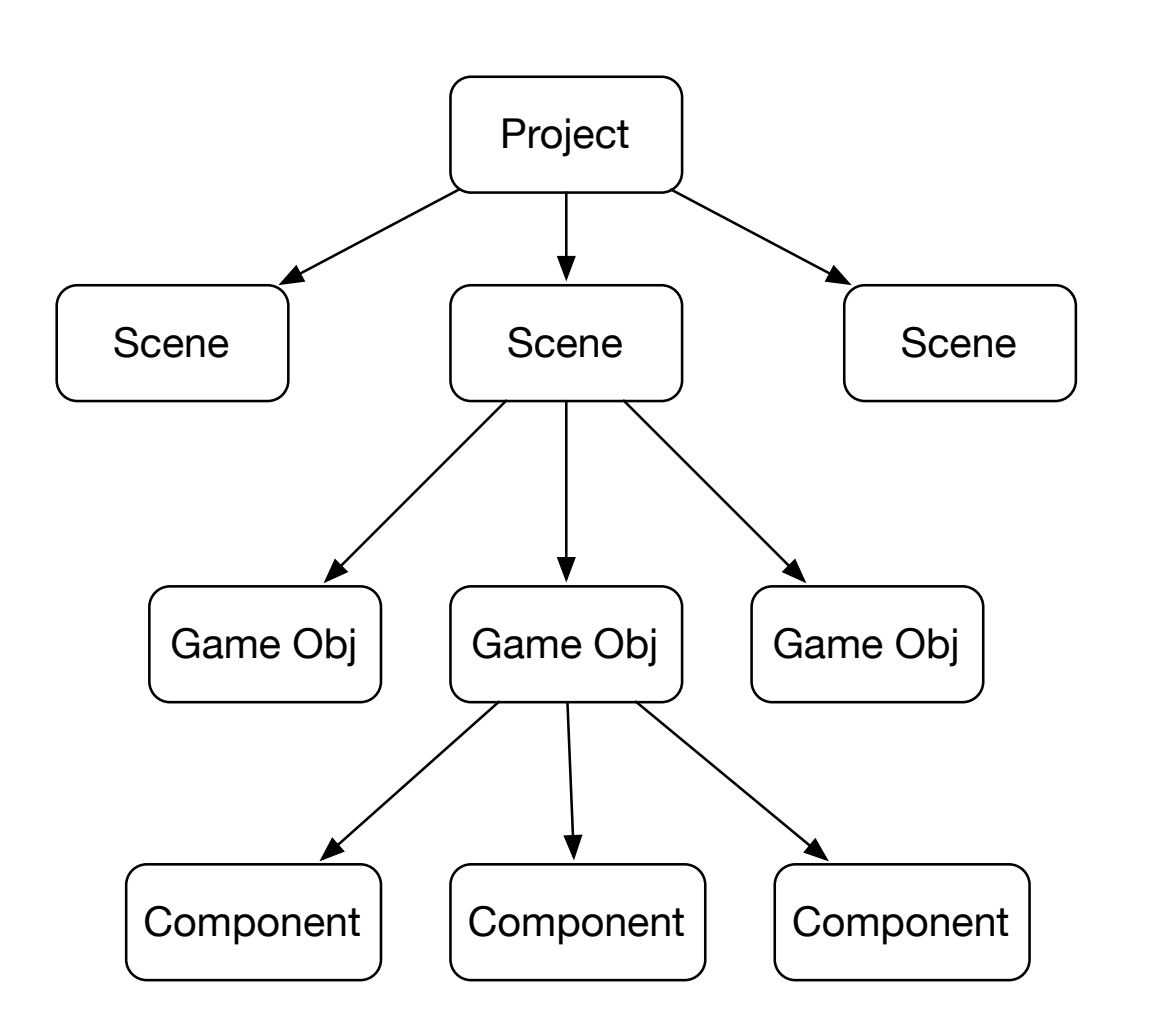

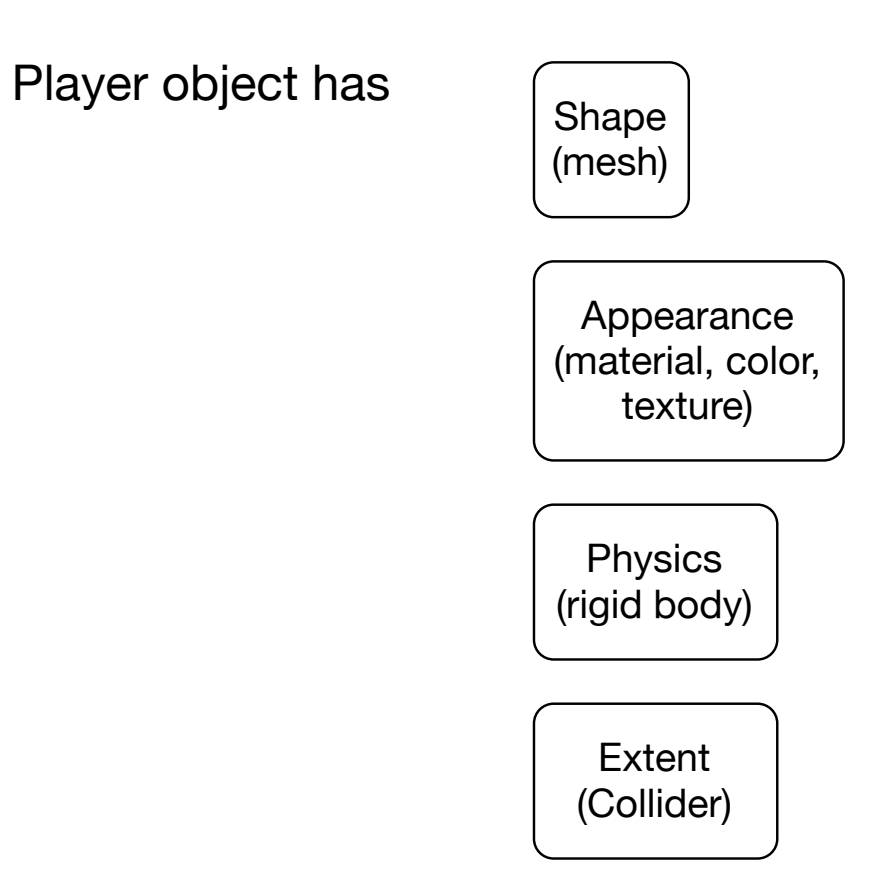

Behavior (scripts)

#### Unity project: game + resources

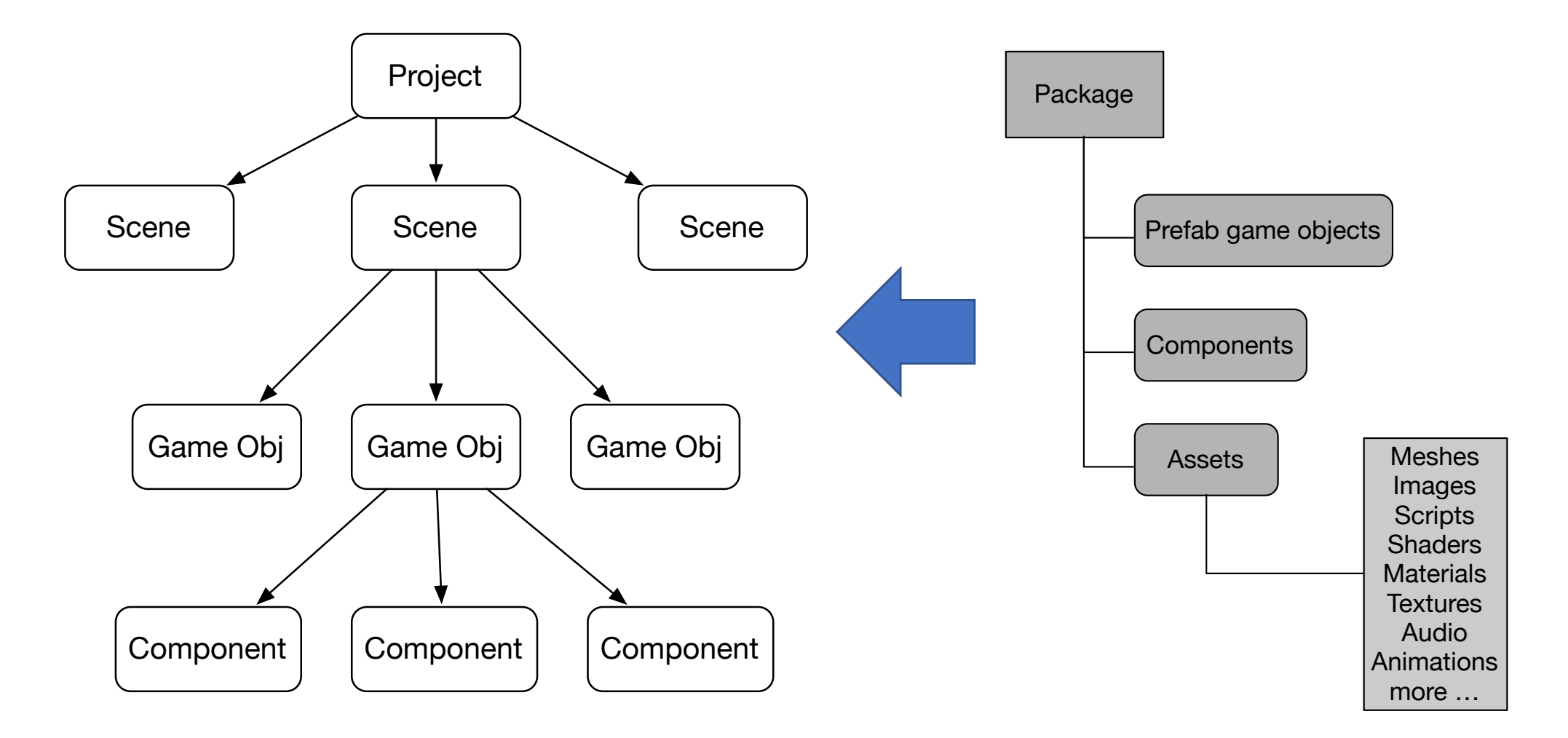

#### Resources: Asset Store

- Free and paid
- Can use in projects
- (Animations in particular)
- But, cite your sources

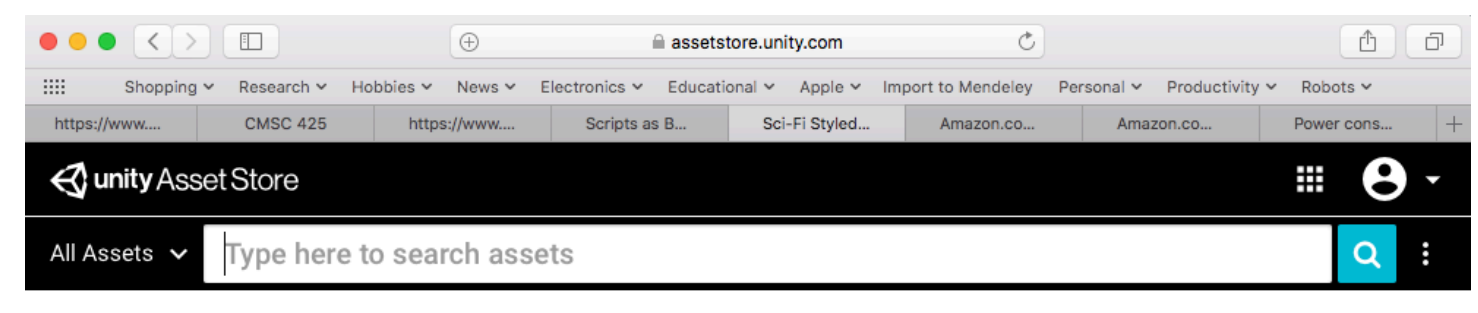

Home > 3D > Environments > Sci-Fi

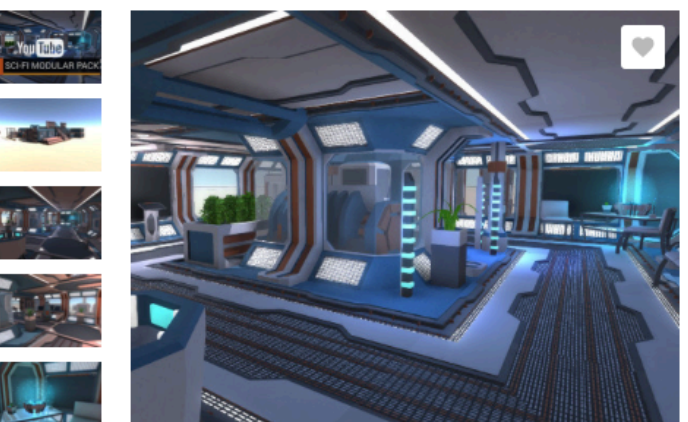

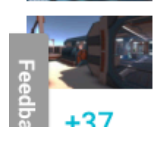

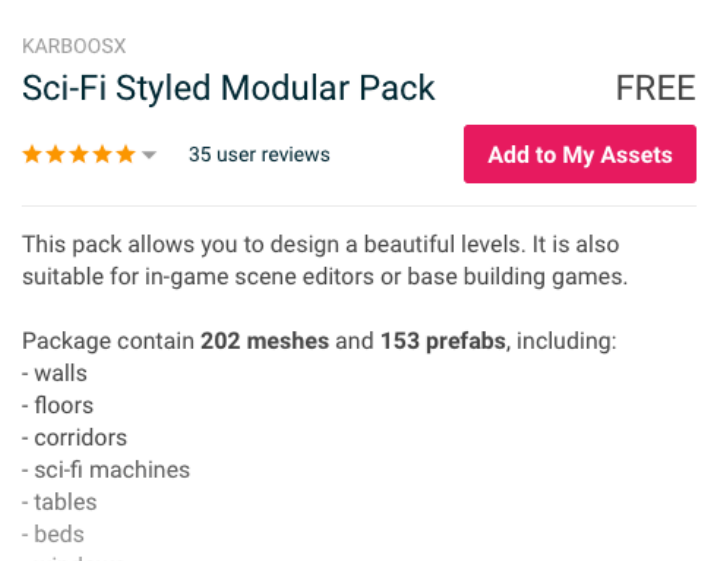

- windows

#### Unity runtime: game + system elements

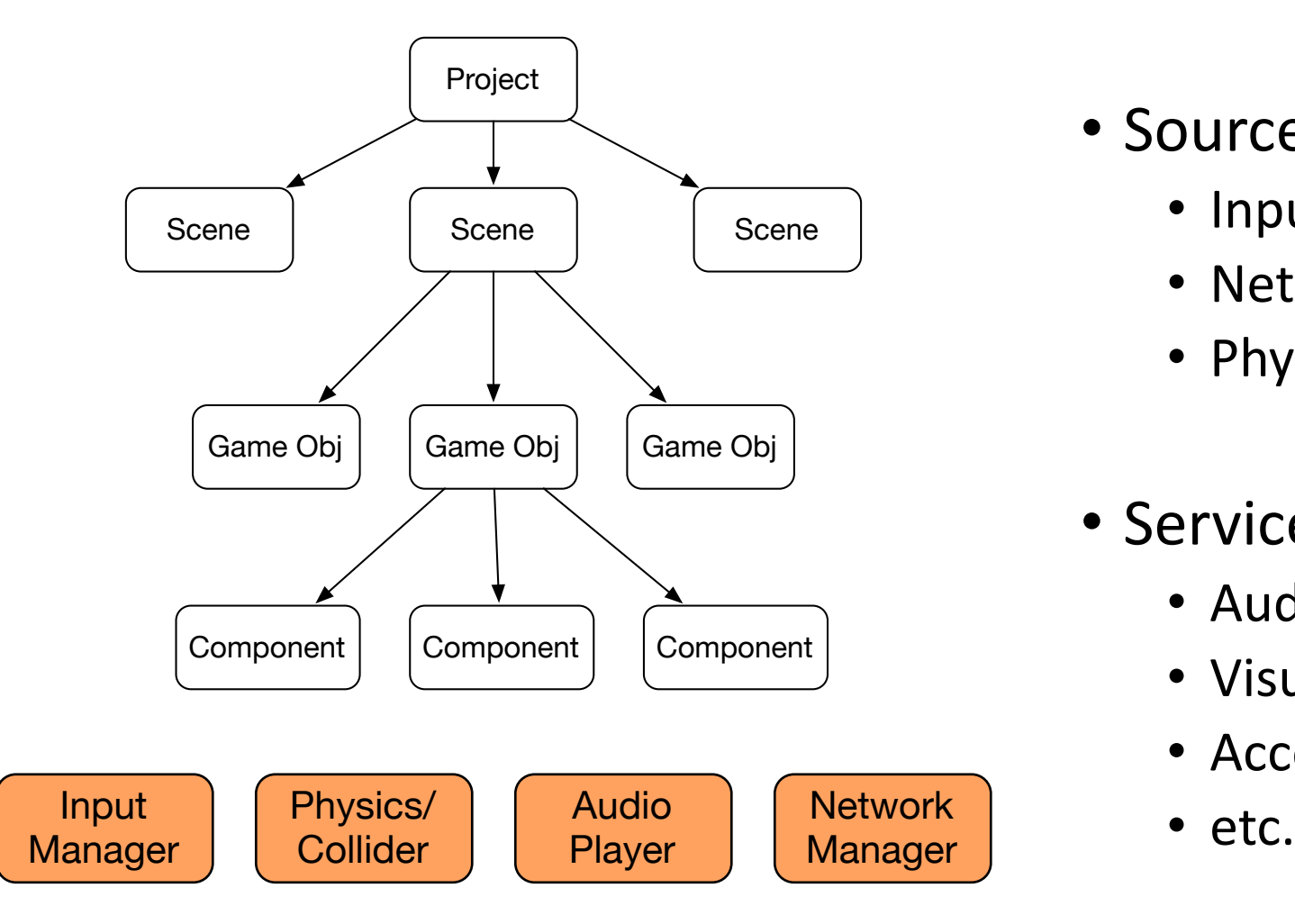

- Sources of events
	- Input Manager
	- Network Manager
	- Physics engine/Collider
- Services
	- Audio
	- Visual rendering
	- Access to assets
	-

### Interface

- Scene/game view
	- Build scene
	- Play scene
- Hierarchy
	- Manage scene
- Inspector
	- Manage game objects and components
- Project window
	- Manage resources

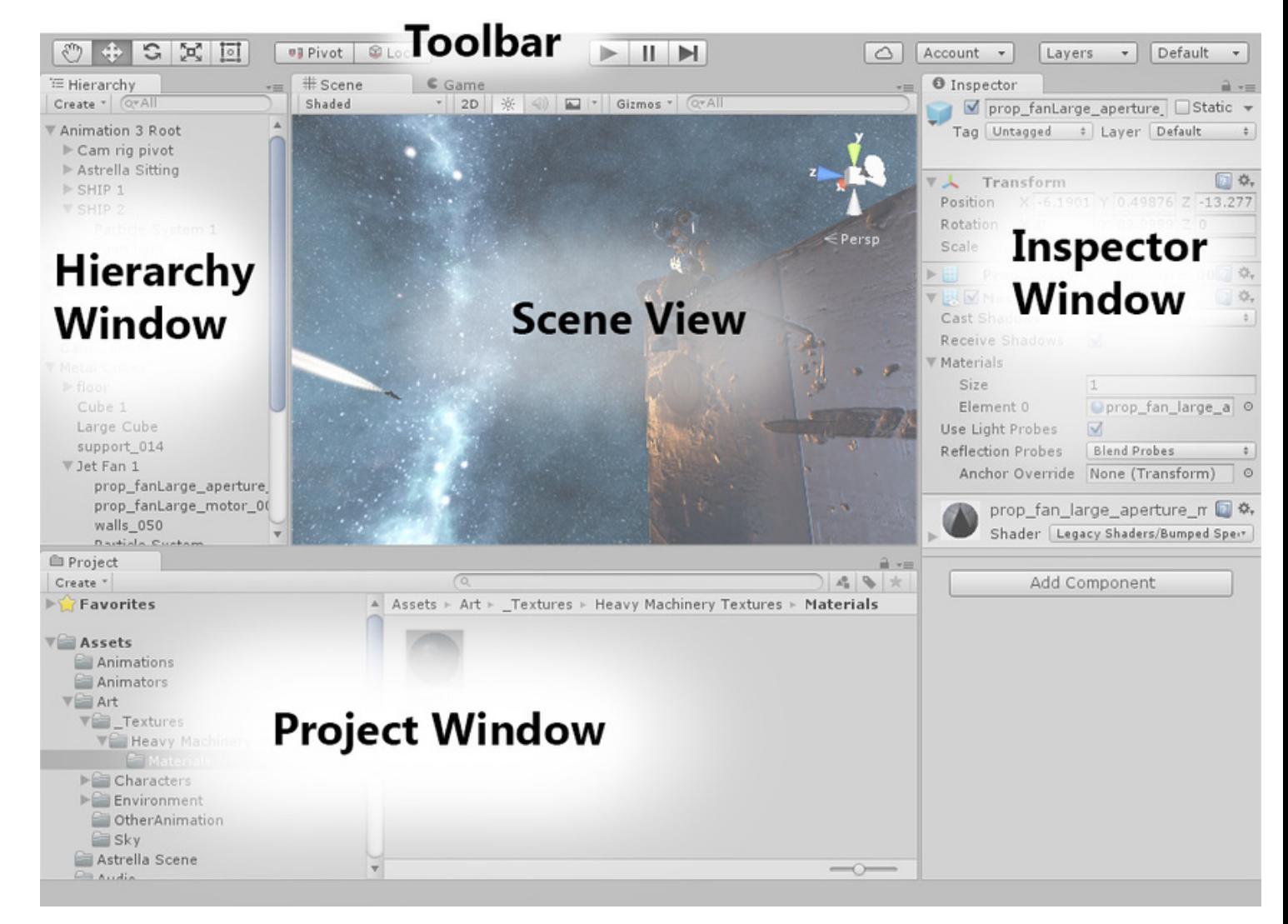

## Editing assets externally

- Use external editors to
	- Create/edit scripts
	- Create/edit images, meshes, shaders
	- Create character animations
- Unity does have internal editors
	- Terrain
	- Trees

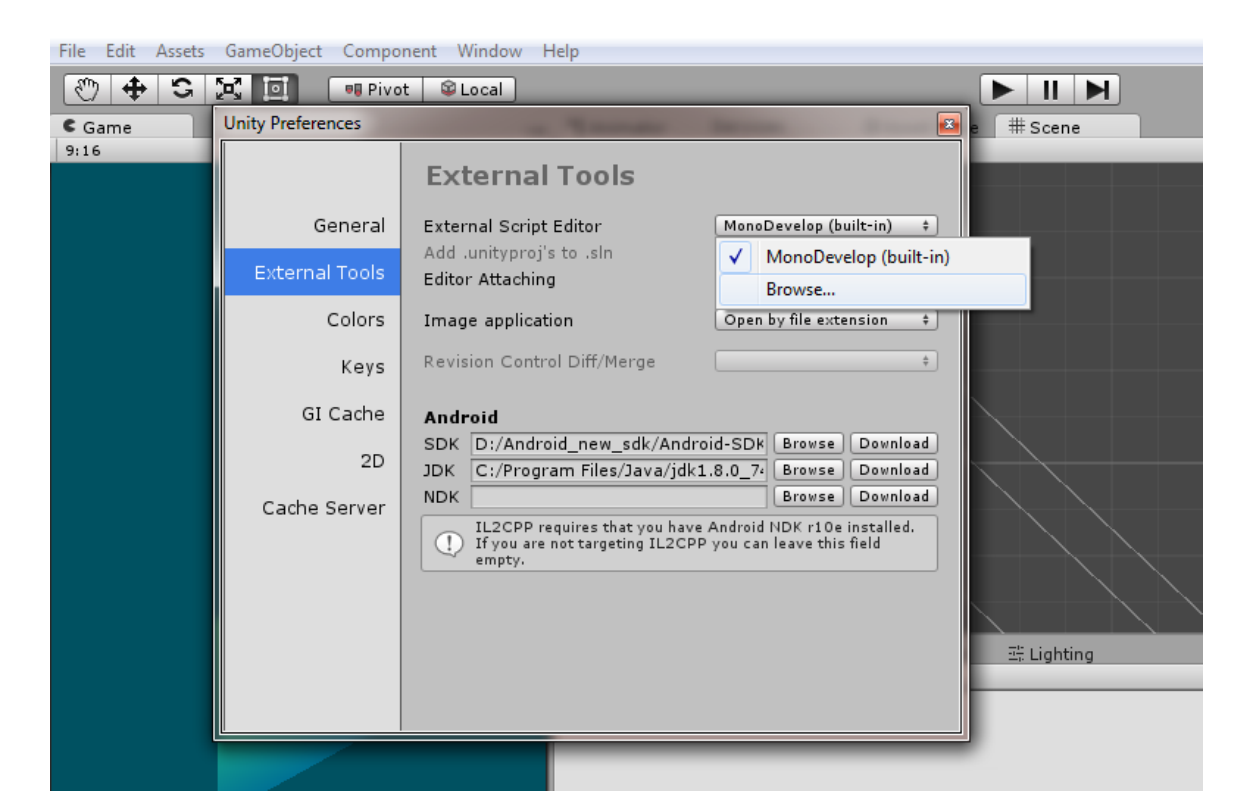

• For C# scripts: Monodevelop or Visual Studio

### Blank game

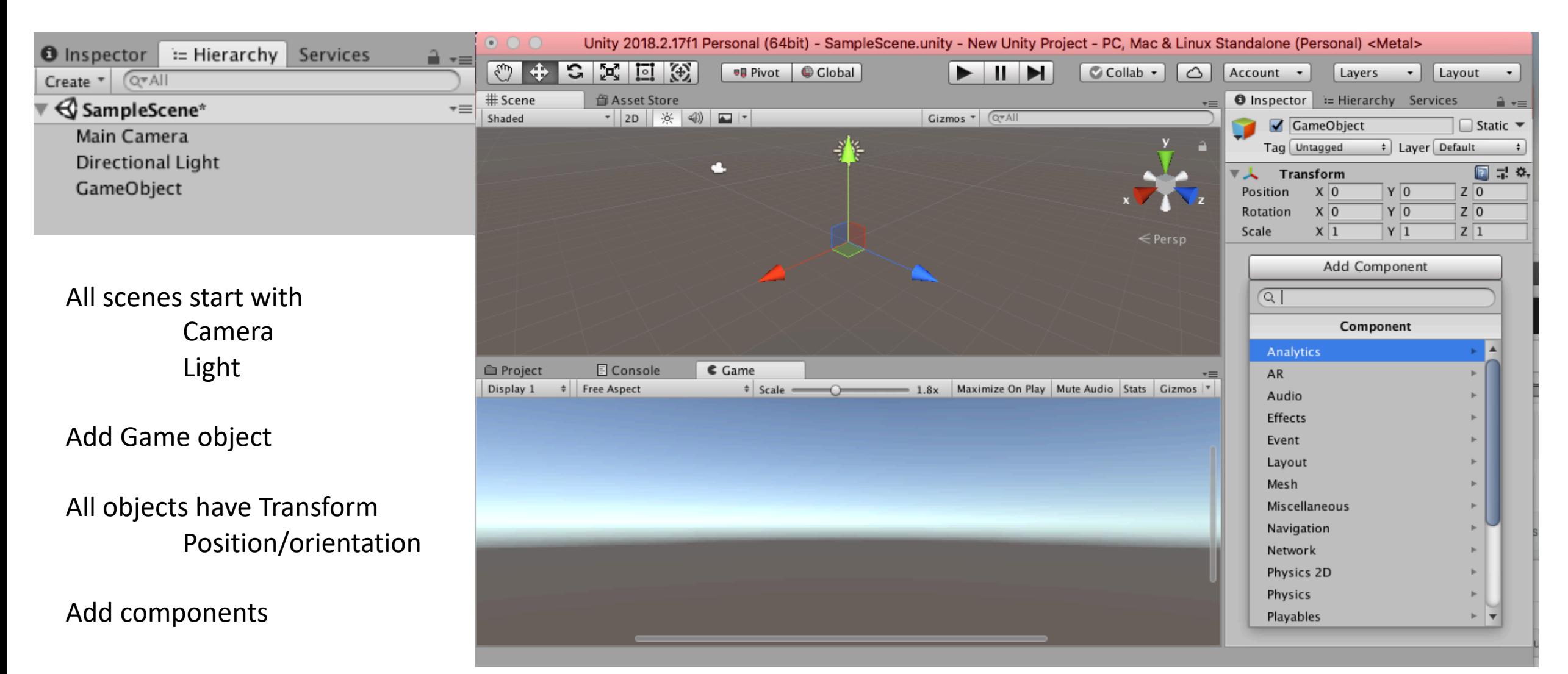

## Editing objects

- Add
	- Shape Mesh filter
	- Collider
	- Renderer color, reflection, etc
- Edit
	- Set position, orientation, scale
	- Set collider offset (if needed)
	- Set color, other properties

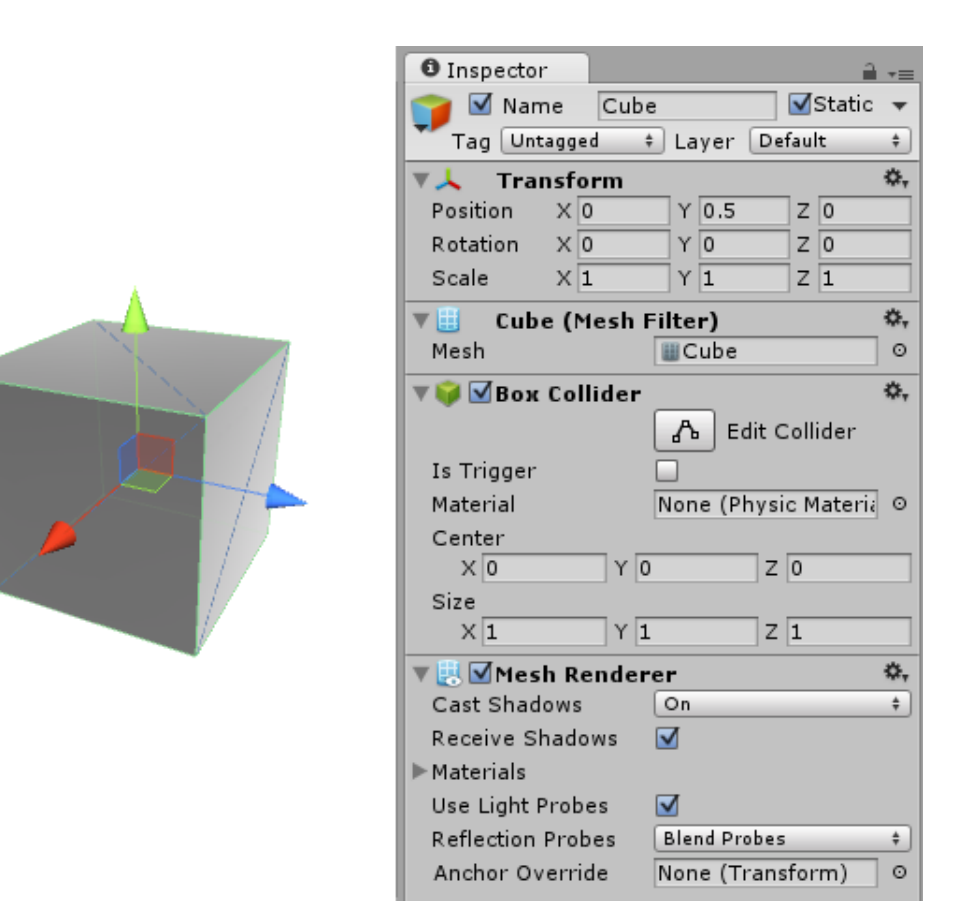

#### Unity coordinate system: left handed

**World space: left handed**

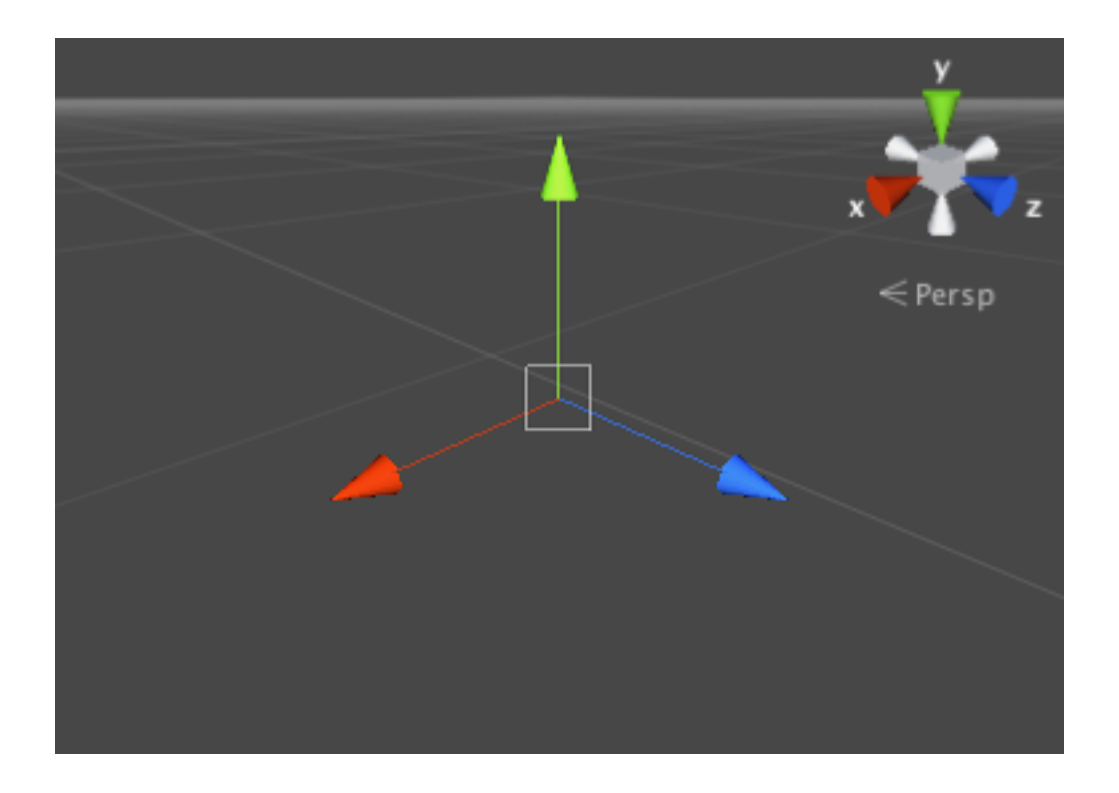

**Screen space:** 

**Origin bottom left, positive z away**

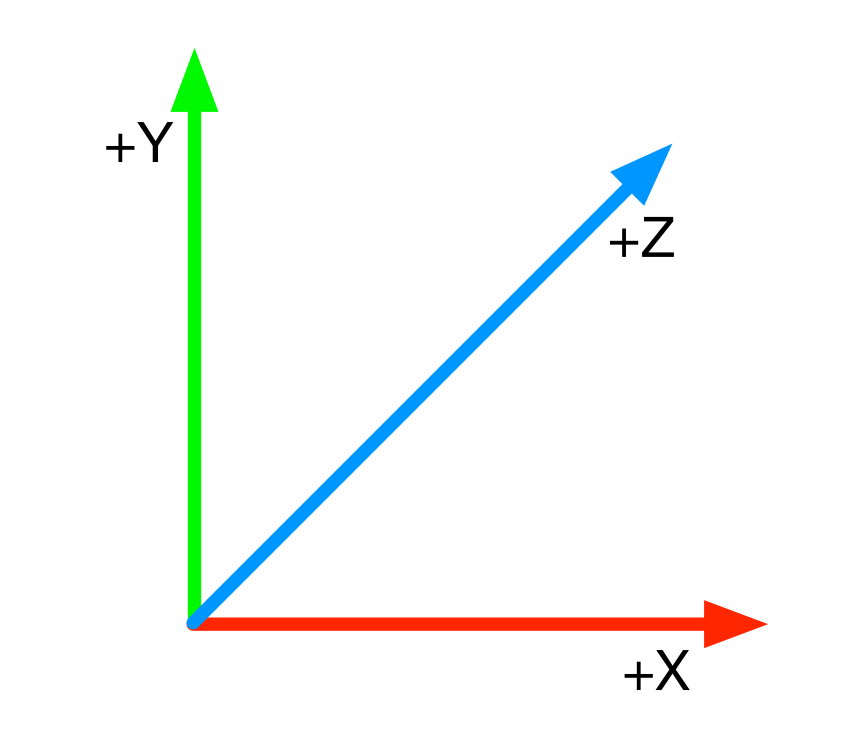

Many graphics systems right handed -> depth negative

## Transforms

- Translate along axes
- Rotate around axes
- Scale along axes

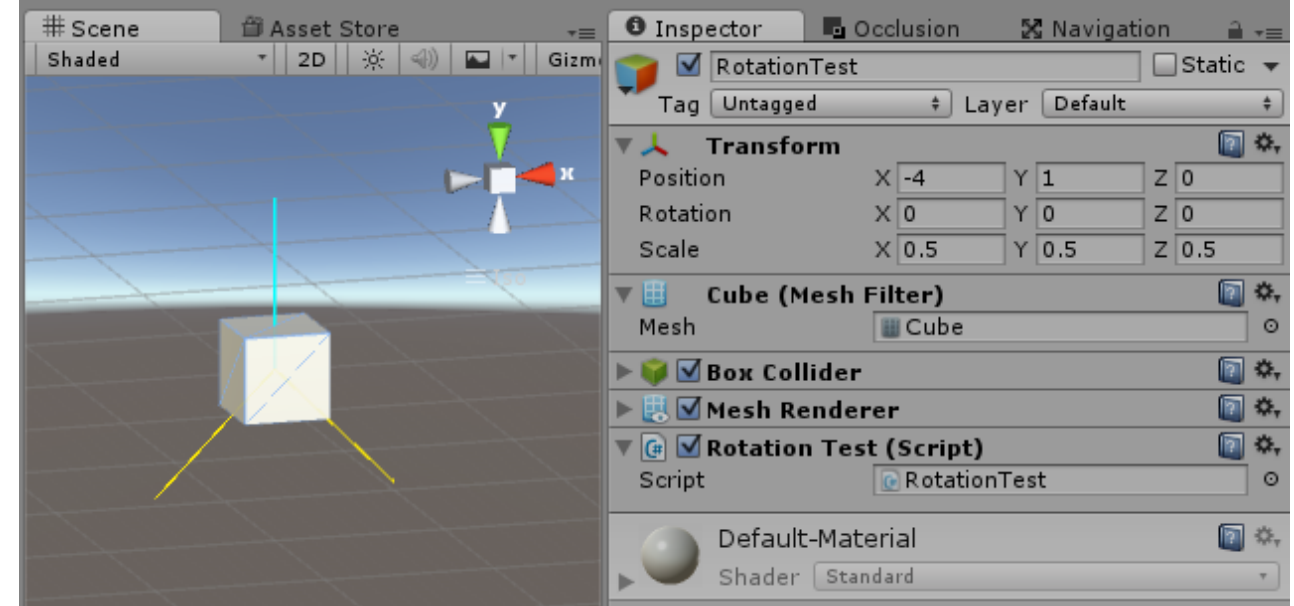

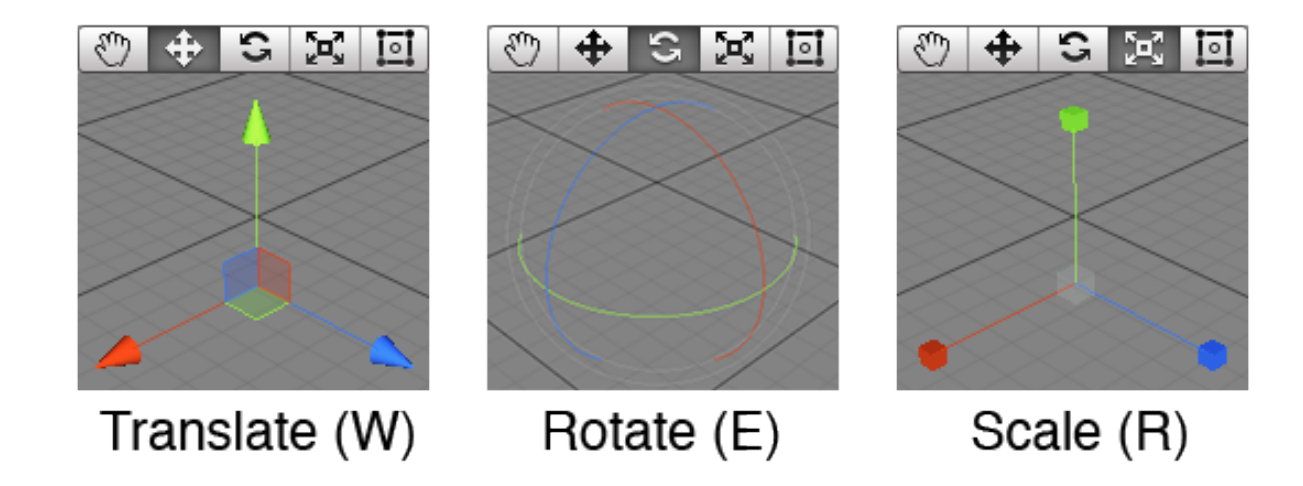

## Object hierarchy and transforms

- Root objects
	- Transform relative to World
- Child objects
	- Transform relative to Parent
- Move Parent
	- Move Child
- Scale Parent
	- Scale Child

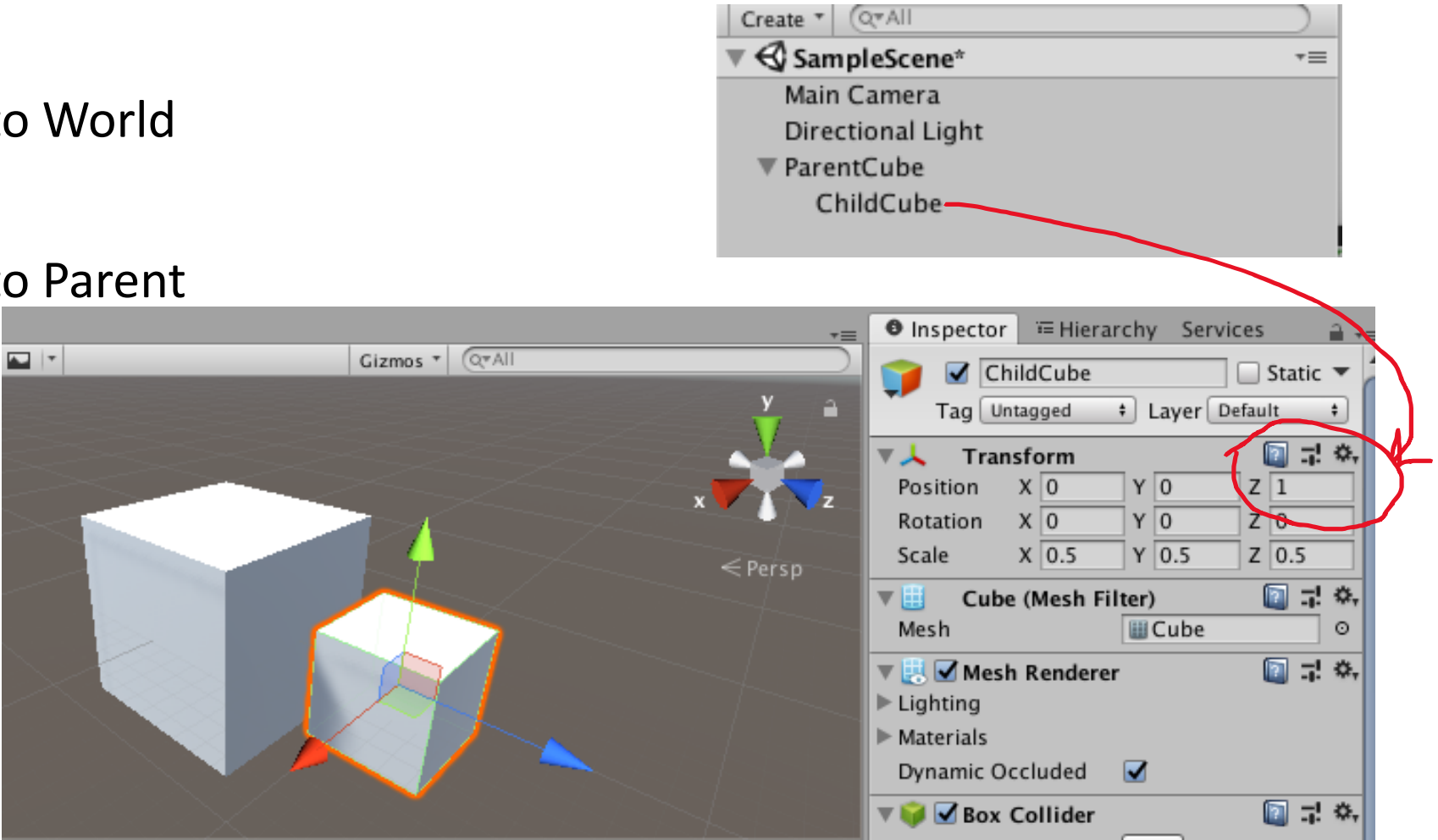

## Camera following object

- Camera as child object
- Can also attach camera to follow in script (lookAt)

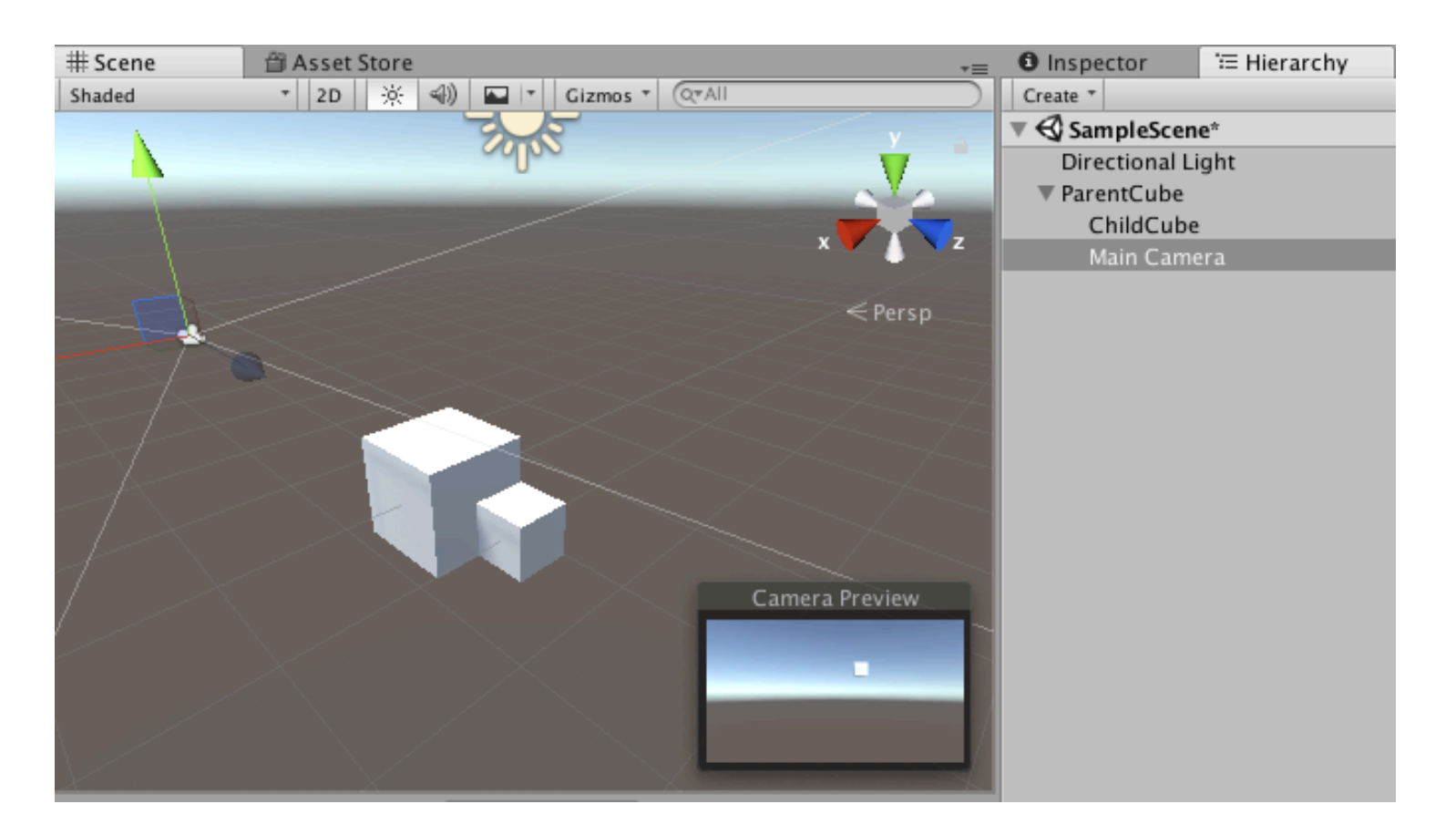

### Multiple coordinate systems

- World
- Scene
- Camera (3d), Screen (2d)
- Object
	- Object hierarchy

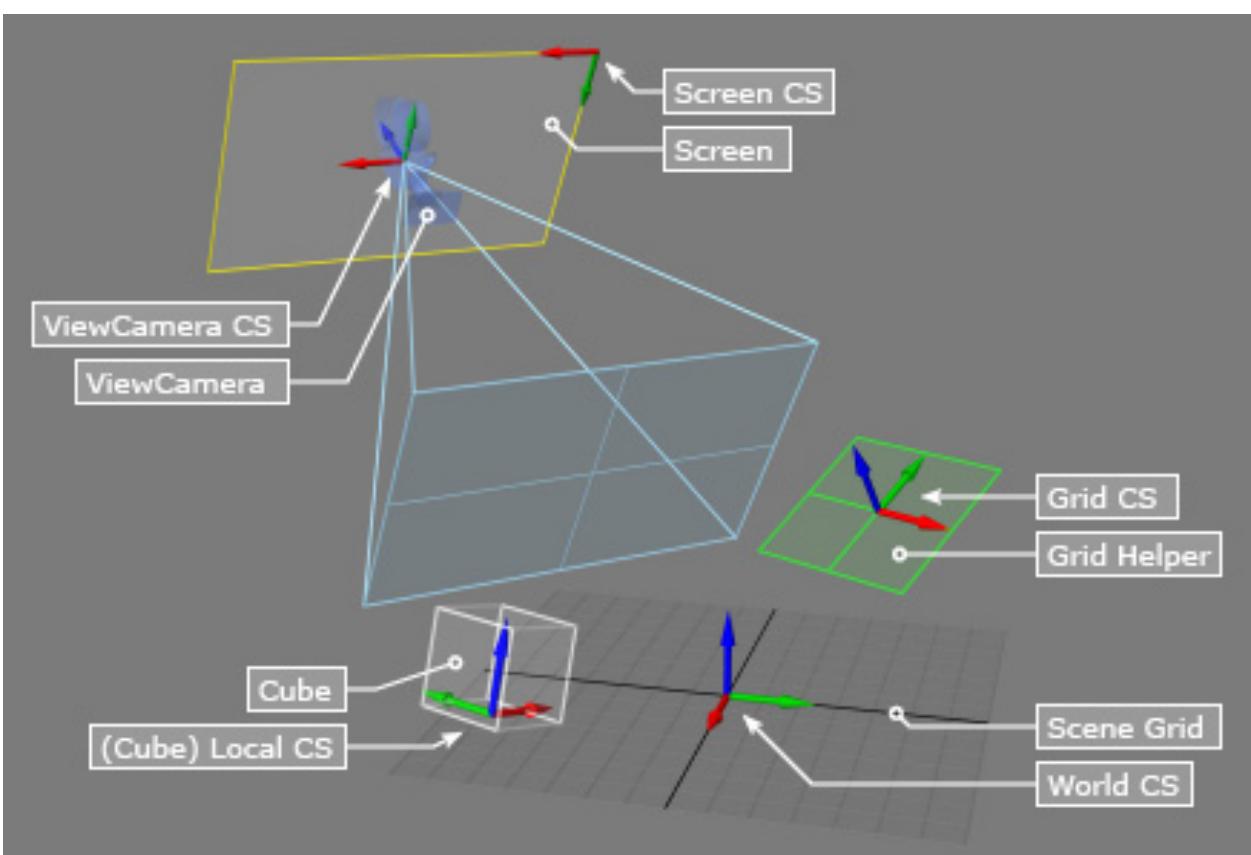

• Move left in which?

#### Materials

- Standard, default material
	- Tricky starts greyed out
	- Can't edit directly

#### • Instead

- Create new Material in Project
- Drag onto Object to replace Standard material
- Edit
- Can code with Shaders

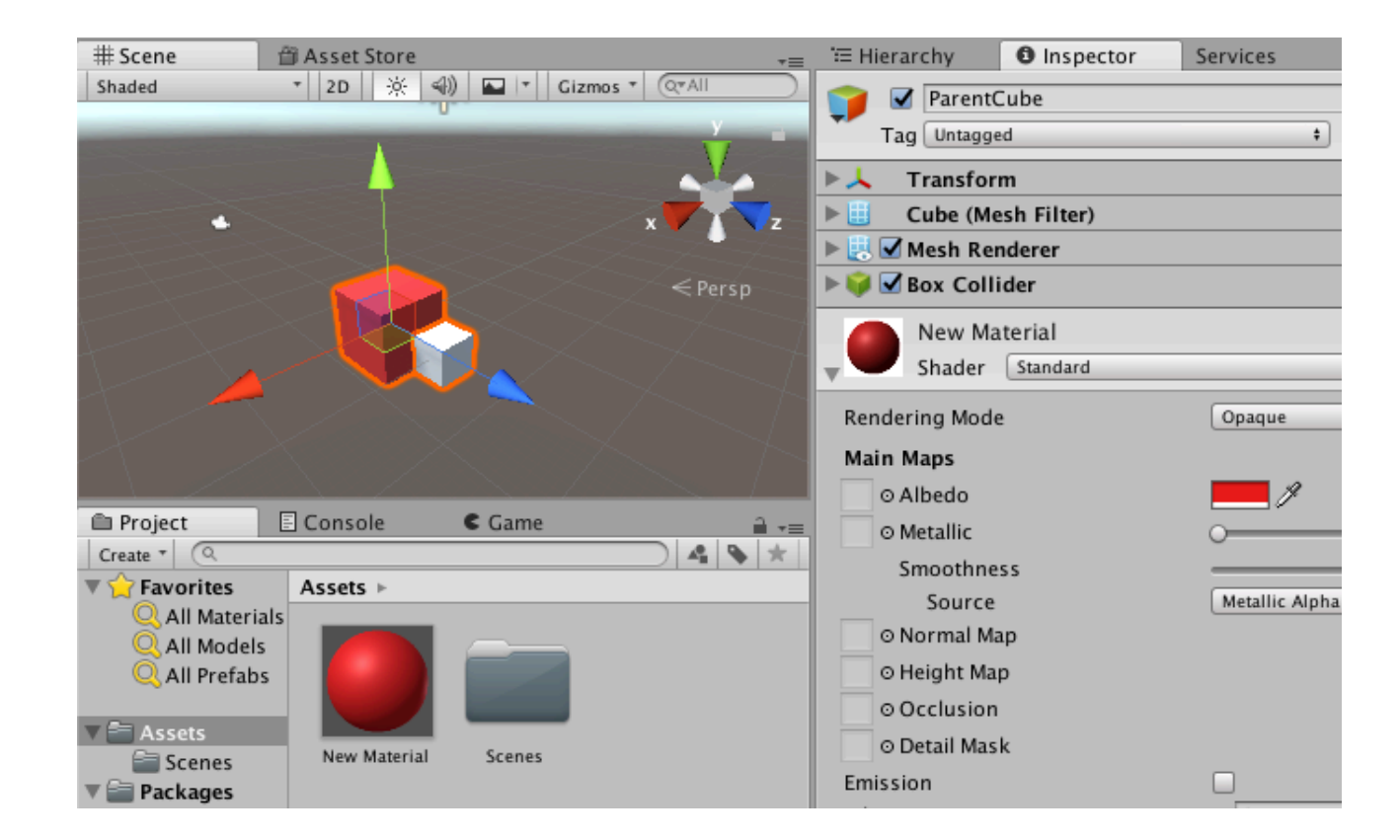

#### Material properties

- Albedo (RGB color)
- Metallic (mirror-ness)
- Smoothness (shininess)
- Try yourself with sphere

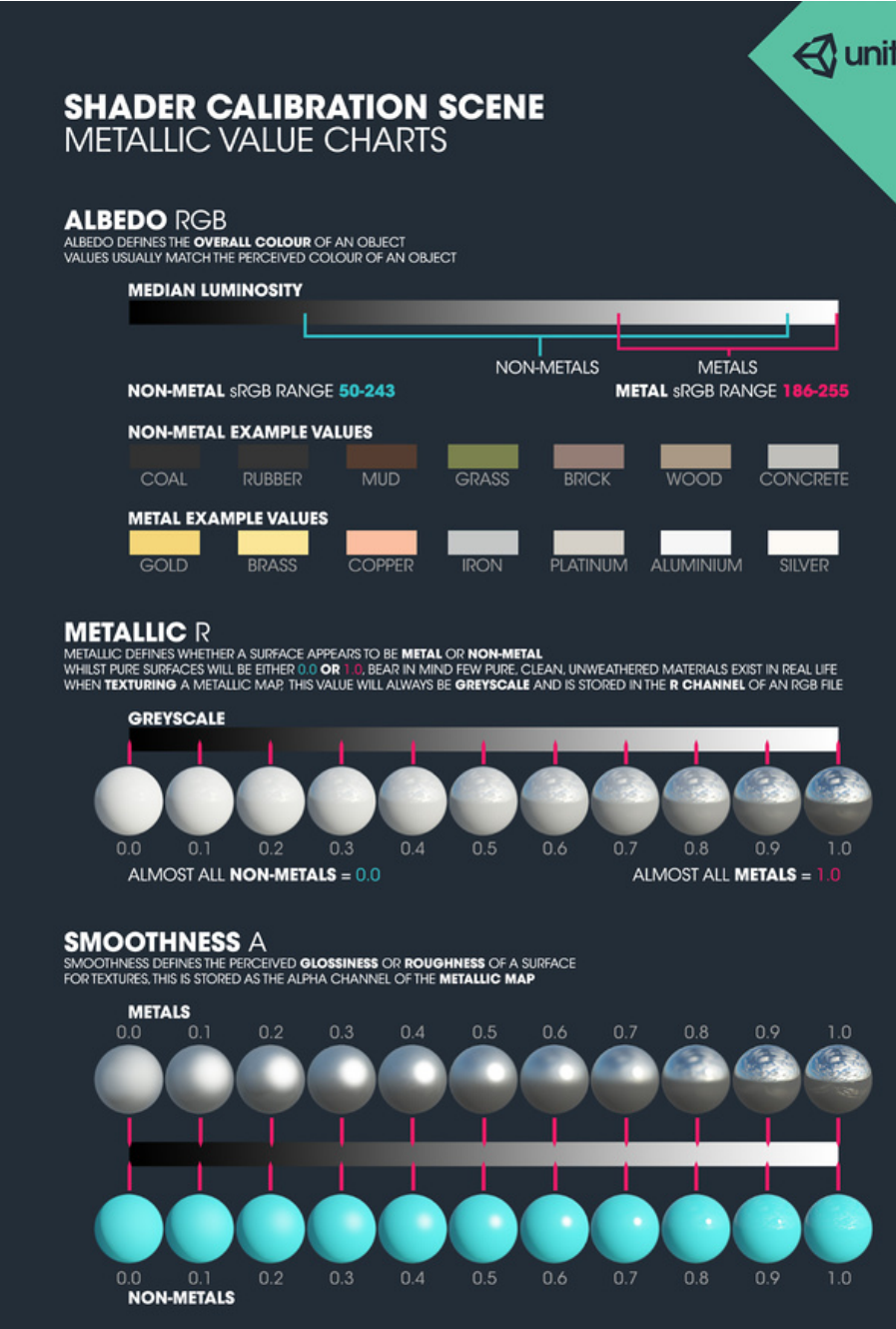

#### Texture mapping

- *Albedo map*  color
- *Normal map* local orientation
- *Height map*  local displacement

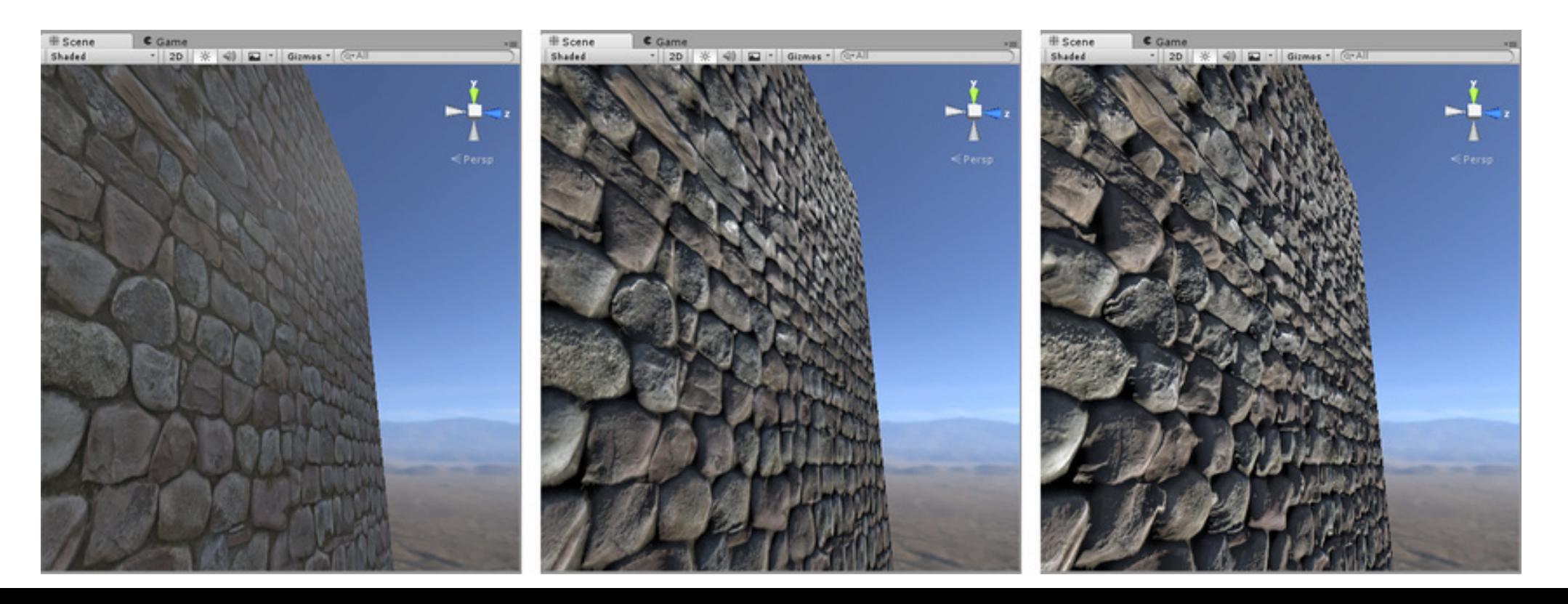

## Unity stage one (build) summary

- Structure of game
	- Project-scene-object-component
	- Resources-packages-prefabs-assets
- Interface
	- Project(assets)-Hierarchy(objects)-Inspector(components)
	- Scene view(build)
	- Game view(play)
	- External editors
- Key components
	- Shape, transform, material

## Stage 2: With scripts you can

- Create and destroy objects
- Initialize objects
- Activate and inactivate objects
- Move objects
- Activate animations
- Change object appearance
- Keep score
- And more

**Topics** 

- 1. Events
- 2. Life of an object
- 3. Event loop
- 4. Accessing data
- 5. Key Unity data types

#### Scripting: UnityEvents

**}** 

```
using UnityEngine; // basic objects
using System.Collections; // basic structures
public class MyGameObject : MonoBehaviour {
 void Start () { 
   // ... initializations
   }
 void Update () { 
   // ... code repeated each frame tick
   }
```
- C#
- Event driven
- No main
- Multiple scripts possible per object
- Base class for UnityEvents: MonoBehaviour

#### Example: rotating cube

**public class MyGameObject : MonoBehaviour {**

```
void Start () { 
      transform.rotation = Quaternion.Euler(0,0,0);
      }
void Update () { 
      transform.Rotate (new Vector3 (0, 45, 0) * Time.deltaTime);
      } 
} 
// This shows: accessing component, use of delta time, Quaternions
```
#### Comparing: event program in Processing

```
void setup() {
  size(400,400);
}
void draw() {
}
void mousePressed() {
  ellipse(mouseX,mouseY,20,20);
}
void keyPressed() {
  save("pic.jpg");
}
```
- setup called once on program start
- draw called every frame (rate adjustable)
- mousePressed called once when mouse is pressed
- keyPressed called once when key is pressed

#### Scripting: UnityEvents

**}** 

```
using UnityEngine; // basic objects
using System.Collections; // basic structures
public class MyGameObject : MonoBehaviour {
void Start () { // ... LIKE SETUP
   }
void Update () { // ... LIKE DRAW(but, no draw cmds)
   } 
void OnMouseDown() {// ... LIKE MOUSEPRESSED
   }
```
#### Tracking events through console log

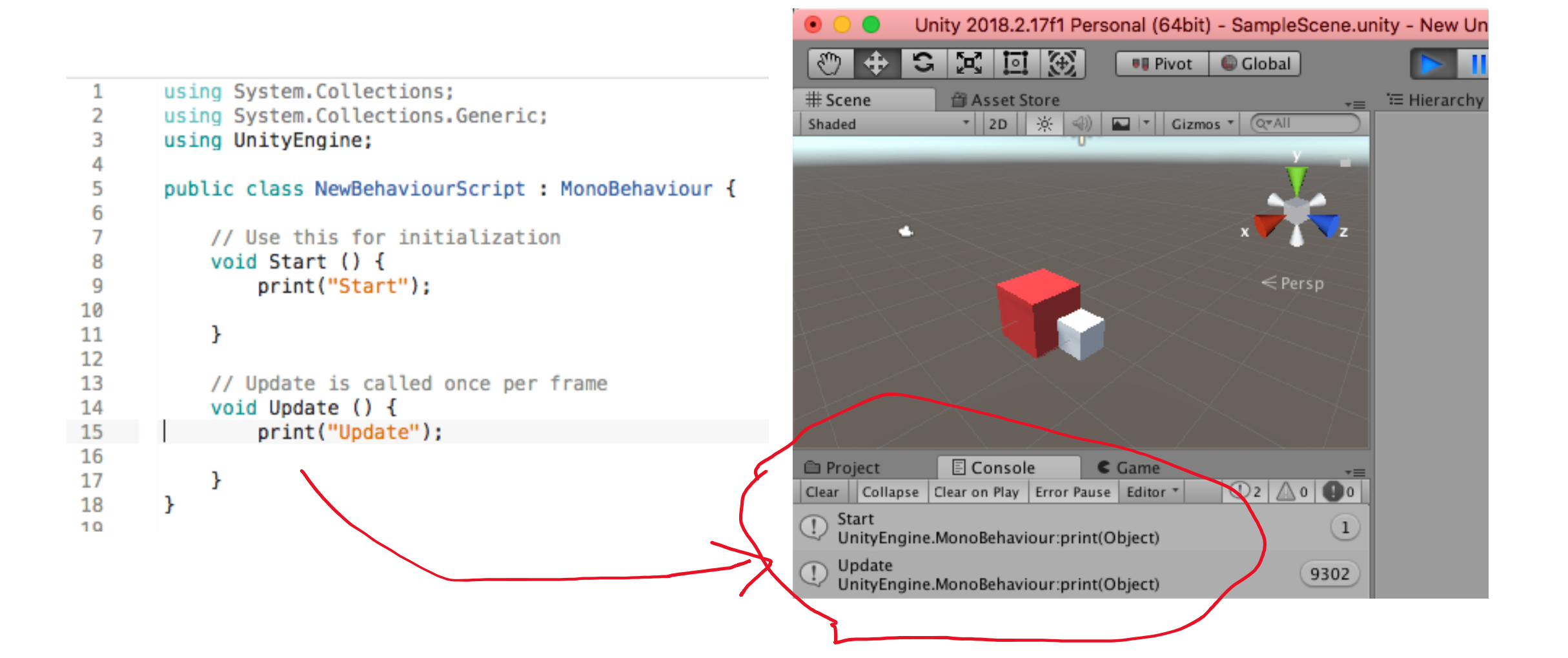

## Types of events

- A. Object initialization and state
- B. Object updates
- C. Physics events including collisions and trigger
- D. User input events

## 2. Lifetime of objects

- Some objects persist throughout the game player, etc
- Some objects only need be enabled when their room is entered
	- Avoid spending time calling their update, etc, when not used or viewed
- Some objects only needed to be rendered when viewable
	- Don't try to render things behind you, or too far away
- Some objects have short lifetime create and destroy quickly
	- Projectiles, spell animations, and so on

#### A. Object initialization and state events

- void Awake The Muslect is initialized (set up all objects)
- **void Start** when object is enabled (eg, when room is entered) *(enough for now)*
- object.enable turns off update, rendering, but not all physics
- object.active turns off all components/events
- Tricky! Can't re-enable in Update if that's turned off

#### Create new object from prefab

```
• Load Missile prefab
public class RocketShipController : MonoBehaviour { 
    public GameObject mPrefab; 
    void Start () {
       GameObject mPrefab = Resources.Load("Missile") as GameObject; 
       }
• Instantiate
void ShootMissile () {
      GameObject m = Instantiate(mPrefab , transform.position ,
                                             transform.rotation); 
      m.velocity = transform.TransformDirection(Vector3.forward*10);
      }
```
#### B. Object updates

- 
- void Update  **called at frame rate** - intervals not constant
- 
- void FixedUpdate called at fixed interval
	- Time.fixedDeltaTime
	- for accurate physics

- 
- void LateUpdate called after Update calls are done - for objects that react to all others

## C. Physics: collisions and triggers

- Events when objects overlap
- - void OnCollisionEnter()
	- void OnCollisionStay()
	- void OnCollisionExit()
- - void OnTriggerEnter()
	- void OnTriggerStay()
	- void OnTriggerExit()

• For colliders: When two objects collide!

• For triggers: Put invisible objects in doors, pads

#### D. User input events

- Event handlers
- **void OnMouseDown()**
- **void OnMouseUp()**

**}**

**void OnMouseOver()**

```
void OnMouseDrag(){
  print("dragging");
```
#### • Polling

**public void Update() { if(Input.GetButtonDown("Fire1")) { Debug.Log(Input.mousePosition); } }**

• Choice: efficiency, code complexity

## 3. Unity game loop

Initialize game do Physics (+collision) Input *Game logic(new)*  Rendering GUI rendering loop Clean up

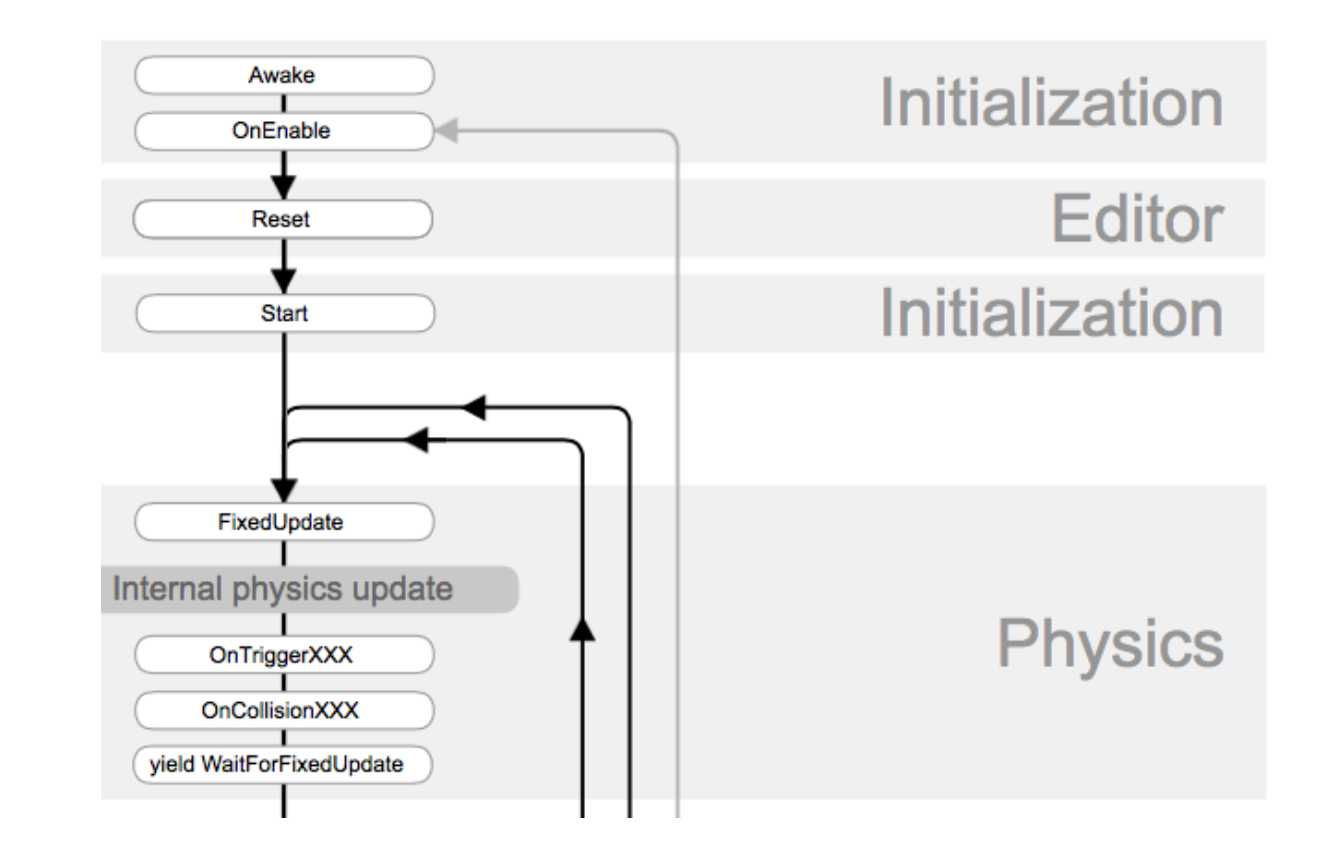

- [Events handled in order during loop](https://docs.unity3d.com/Manual/ExecutionOrder.html)
- <https://docs.unity3d.com/Manual/ExecutionOrder.html>

#### Review: Time!

- Frame time (not constant)
	- Things executed every frame
	- Most important is rendering of scene
- Physics time
	- Steps in physics simulation
	- May run faster than frame time to get physics right (avoid big steps)
- Real time
	- System clock
	- For syncing music, video, other things that need real time

#### Event loops and time: 45 degrees/second

• Frame time (not constant)

```
void Update () {
      transform.Rotate (new Vector3 (0, 45, 0) * Time.deltaTime); 
}
```
• Physics time

```
void FixedUpdate () {
      transform.Rotate (new Vector3 (0, 45, 0) * Time.fixedDeltaTime); 
} 
// 0.02 typically
```
### Going slower than frame rate?

• Coroutines

**}** 

- Yield control each loop with "yield" command
- Call in Update, resumed with each new Update

```
IEnumerator Fade() { // gradually fade from opaque to transparent
  for (float f = 1f; f \ge 0; f = 0.1f) {
       Color c = renderer.material.color;
       c.a = f;
       renderer.material.color = c;
       yield return null; // return to Unity to redraw the scene 
       }
```
### 4. Key Unity components and data types

- Transform Position and orientation
	- **Vector3: Vector3 u = new Vector3(1, 2, -3);**
	- **Ray: Ray ray = new Ray(FromVector, ToVector);**
	- **Quaternion: Quaternion q1 = Quaternion.Euler(0,30,0);**
- Rigid body Physical properties

• **rb.mass = 10f; // change this body's mass**

- **rb.AddForce(Vector3.up \* 10f); //up force**
- Collider Extent of game object
- 
- Material Color and surface properties

#### Motion options

- Rigid body **Has mass, extent, other properties** Nudge by forces
- Kinematic object Set position and velocity directly

• Static object Doesn't move So don't do static/static collision detection

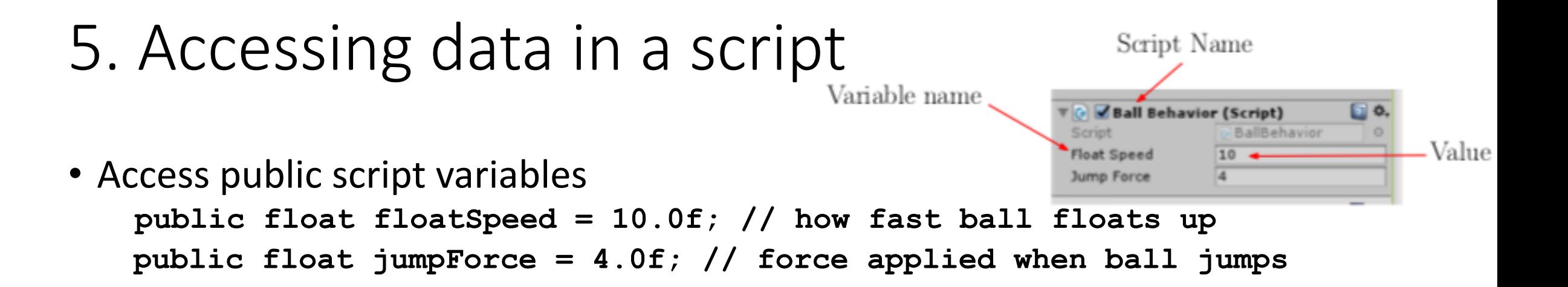

• Access object components of your object

```
Rigidbody rb = GetComponent <Rigidbody >();
```
• Access other game objects by game or tag

```
GameObject camera = GameObject.Find ("Main Camera");
GameObject player = GameObject.FindWithTag("Player");
GameObject[] enemies =
     GameObject.FindGameObjectsWithTag("Enemy");
```
#### C# vs Java

- Similar
	- OOP, garbage collection, bytecode, data types, control structures
- Differences that matter in Unity
	- yield statement allows coroutines in Unity
	- inheritance system different- can packages up objects more completely

• Will leave it to you to learn the details of C#

#### Summary

• After today you should be able:

Have a better handle on Unity tutorials

- 1) Explain the hierarchical structure of a Unity game
- 2) List the usual components of a game object
- 3) Use the Unity interface to create and edit Unity projects and elements
- 4) Explain and use the Unity left handed coordinate system
- 5) Use transform component to move and orient an object
- 6) Explain how the parent child relationship effects object position
- 7) Explain some basic properties of the material component
- 8) Start on writing Unity C# scripts with an understanding of events, object life, event loop, accessing data inside and outside objects, key data types

## Readings

- David Mount's lecture
- "**[Intro to Unity](https://www.cs.umd.edu/class/fall2018/cmsc425/Lects/lect03-unity.pdf)**"
- Roll-A-Ball tutorial
- Project 1 assignment
- Unity Manual (browse as you need)
- Find other tutorials, use the manual as you wish
- <https://www.raywenderlich.com/980-introduction-to-unity-scripting>